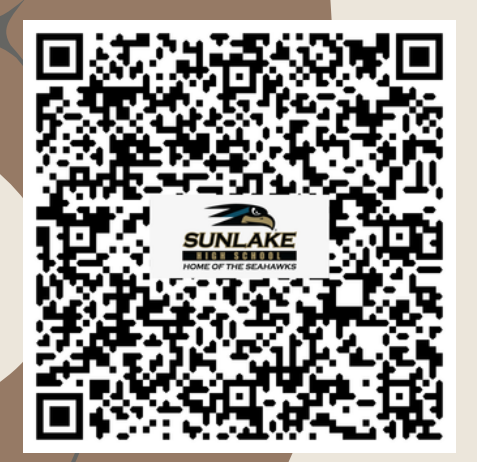

## SUNLAKE MIGH Pall Photo C 10 DAY

## Wednesday, September 13th

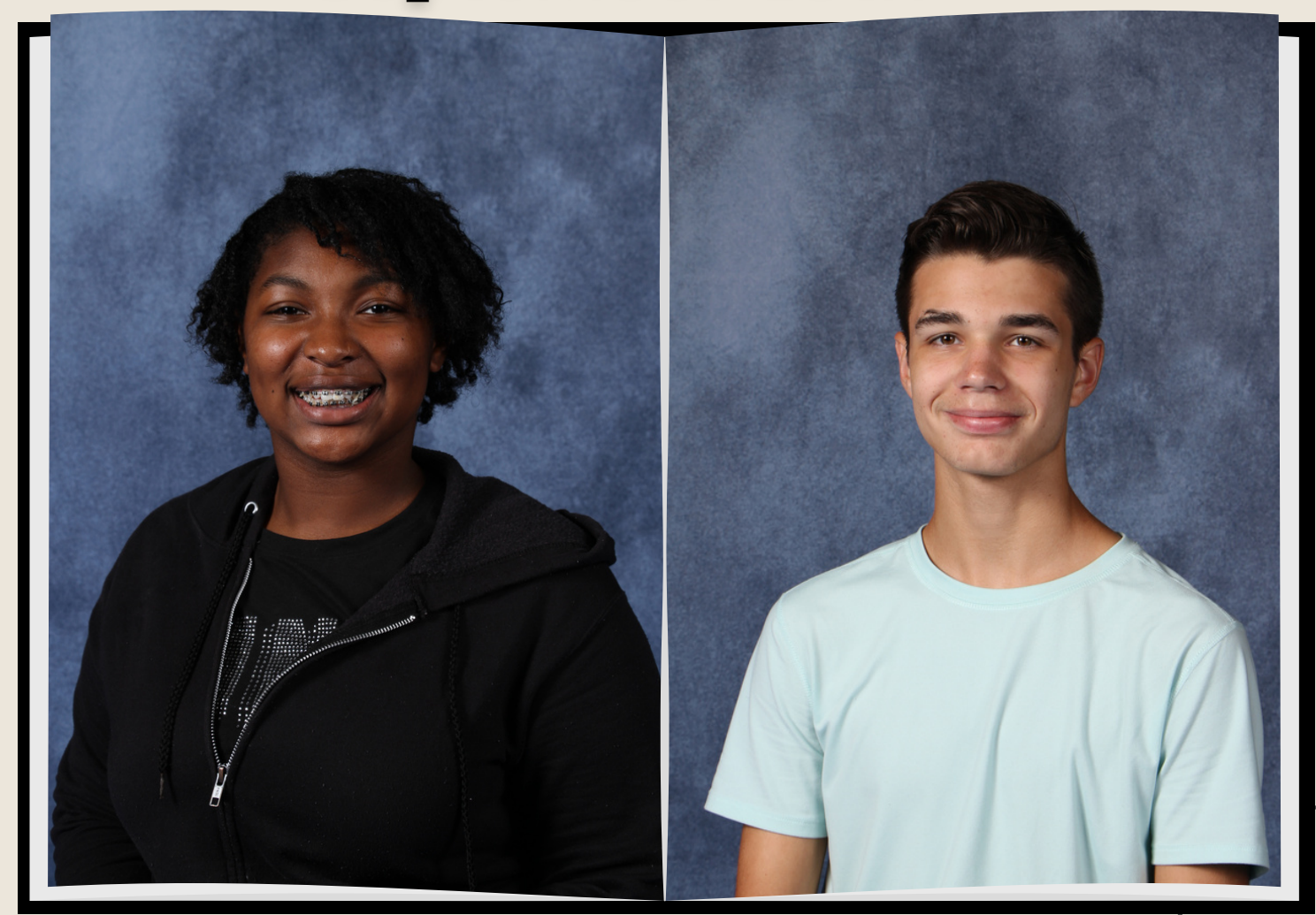

## HOW TO ORDER

1. Go to

[www.giganteproductions.com](https://www.giganteproductions.com/)

- 2. Click on Photo Finder
- 3. Online Code is Student ID #

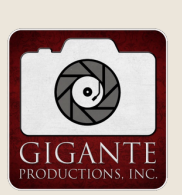

After picture day, look for your student's QR paper and scan to order

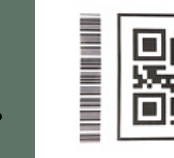

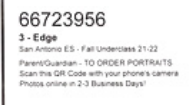